# **Notice ZAENR Éléments à fournir par les communes et les EPCI lors de leurs transmissions des fichiers SIG**

Date de mise à jour : 23/02/2024

#### **1- Principe :**

La cartographie départementale des ZAENR devra être transmise au comité régional de l'énergie via le portail cartographique national mis en place.

Il est donc nécessaire qu'elle respecte les standards de ce portail.

Celui-ci n'étant pas obligatoire, il n'est pas utilisé par l'ensemble des communes du département. La cartographie départementale doit cependant être exhaustive et reprendre l'ensemble des délibérations des communes, sous réserve que les différentes étapes prévues par la loi soient réalisées.

## **2- Actions attendues**

Les EPCI recensent les délibérations des conseils municipaux et vérifient la conformité technique de la démarche réalisée sur le territoire, qui doit respecter les dispositions de l'article L141-5-3 du code de l'énergie.

Cet article prévoit notamment :

- A l'exception des procédés de production en toiture, les ZAENR ne peuvent être comprises dans les parcs nationaux et les réserves naturelles ;

- les ZAENR éolien ne peuvent être comprises dans les sites classés dans la catégorie de zone de protection spéciale ou de zone spéciale de conservation des chiroptères au sein du réseau Natura 2000 ;

- dans le périmètre des aires protégées, et dans le périmètre des grands sites de France, les ZAENR sont identifiées après avis du gestionnaire ;

- dans le cas de communes situées en toute ou partie dans le périmètre d'un parc naturel régional, l'identification des ZAENR est réalisée en concertation avec le syndicat mixte gestionnaire du parc

- l'identification des ZAENR est réalisée après concertation du public et délibération du conseil municipal.

Les EPCI agrègent sur leur périmètre les ZAENR identifiées par les communes et les transmettent au référent préfectoral.

## **3- Rendus demandés**

a- Les EPCI établissent donc, sur leur périmètre une cartographie par type d'ENR. Elles peuvent utiliser pour ce faire le portail cartographique national [\(lien\)](https://planification.climat-energie.gouv.fr/).

Pour chaque type d'ENR, plusieurs cartographies doivent être transmises en distinguant **OBLIGATOIREMENT** les sous filières listées ci-après (cf. tableau des sous-filières ci-dessous).

A noter toutefois que, selon les remontées communales, il est possible qu'à l'échelle de l'EPCI, moins de cartes soient remontées par filières que le nombre maximal listé ci-après.

La distinction des sous-filières est néanmoins **obligatoire.**

## *Nota important :*

Concernant la représentation des ZAENR pour le photovoltaïque sur toiture, il conviendra de définir une représentation uniforme à l'échelle de l'EPCI a minima. Dès lors que :

- l'ensemble des toitures de la commune est retenue comme ZAENR PV toiture, cette ZAENR sera cartographiée à l'échelle de la commune ;

- si la ZAENR PV toiture retenue ne vise que les bâtiments communaux ou certains bâtiments ponctuels, il conviendra de cartographier l'enveloppe du bâtiment.

*Tableau des filières et des sous-filières (-→ les sous-filières en rouge doivent être renseignées de façon obligatoire, en noire, de façon facultative)*

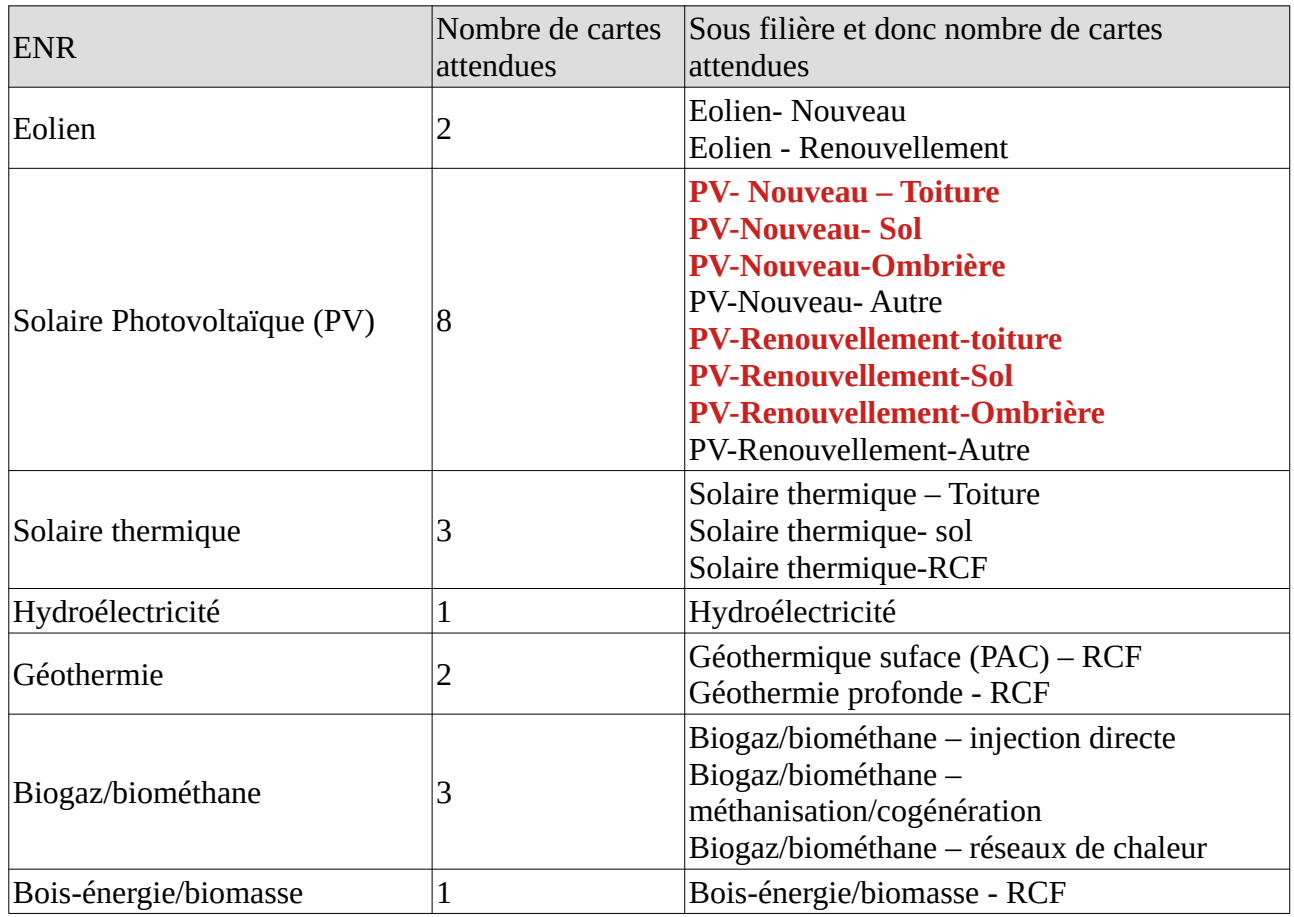

B- A la cartographie dessinée, est associée une table de données dont le format doit être respecté (cf. annexe 1).

C- A la cartographie dessinée, est associé un tableau de suivi des ZAENR de chaque commune dont la trame figure en annexe 2.

D- Les éléments précités sont transmis aux adresses mails suivantes :

- [ddt-otp@moselle.gouv.fr](mailto:ddt-otp@moselle.gouv.fr)
- [ddt-enr-sabe@moselle.gouv.fr](mailto:ddt-enr-sabe@moselle.gouv.fr)

# **4- Format des rendus**

1- Format des fichiers SIG et des tables de données

*Format attendu* : .geojson

Vigilance : si travail via QGIS, nécessité de créér des objets type « polygon » (Pas de retour en format « multipolygon ») (mode opératoire en annexe de la présente notice)

*Nommage du fichier* : DATE-de-REMONTEE(format AA-MM-JJ)\_ZAENR\_sirenEPCI\_filiereENR\_sous-filiere.geojson

*Système de projection :* EPSG:4326 - WGS 84 *Encodage* : UTF 8

*Contenu des champs de la table de données (en gras les champs à remplir de manière indispensable) → cf fichier en annexe 1 et modèle fictif en annexe 1b*

ID attribué automatiquement en cas de passage par l'outil de saisie des ZAENR (si pas rempli, ce n'est pas grave, puisque carte agrégée à l'échelle EPCI)

NOM\_COMMUNE champ texte écrire en majuscule, sans accents

#### **CODE INSEE**

champ texte 5 caractères

CODE POSTAL champ texte 5 caractères

**NOM** champ texte libre

#### **FILIERE**

champ contraint, choisir parmi une liste prédéfinie : BIOMASSE GEOTHERMIE SOLAIRE\_PV SOLAIRE\_THERMIQUE EOLIEN BIOMETHANE HYDROELECTRICITE

#### **DETAIL\_FILIERE**

champ contraint, choisir parmi une liste prédéfinie : SOLAIRE\_PV\_NV\_TOIT SOLAIRE\_PV\_NV\_SOL SOLAIRE\_PV\_NV\_OMBRIERE SOLAIRE\_PV\_NV\_AUTRE SOLAIRE\_PV\_RNV\_TOIT SOLAIRE\_PV\_RNV\_SOL SOLAIRE\_PV\_RNV\_OMBRIERE SOLAIRE\_PV\_RNV\_AUTRE SOLAIRE\_THERMIQUE\_TOIT SOLAIRE\_THERMIQUE\_SOL SOLAIRE\_THERMIQUE\_RCF EOLIEN\_NV EOLIEN\_RNV GEOTHERMIE\_SURFACE\_PAC\_RCF GEOTHERMIE\_PROFONDE

BIOMETHANE\_INJECTION BIOMETHANE\_RESEAU\_CF BIOMETHANE\_METHANE\_COGE BIOMASSE\_RESEAU\_CF

SURFACE calculée automatiquement lors de la saisie des polygones

PRODUCTIBLE décimal

PUISSANCE décimal

USAGE SOL champ contraint, choisir parmi une liste prédéfinie FRICHE\_AGRICOLE FRICHE\_INDUSTRIELLE ANCIENNE\_CARRIERE PARKING **JACHERE** ARTIFICIALISE ZONE\_A\_URBANISER FORET BATIMENTS AUTRE

**COMMENTAIRE** 

champ texte libre renseigner la date du débat EPCI, réalisé ou prévu, consultation PNR, des gestionnaires des aires... *ex : ombrières sur places de parking / consultation par bulletin municipal / en cours d'étude / sur toiture*

2- Format du tableau de suivi *Cf. fichier en annexe 2*

#### **MODE OPERATOIRE DE CONVERSION EN POLYGON DE FICHIERS QGIS**

L'import de fichiers SIG est possible depuis le portail national cartographique. Néanmoins, des difficultés pour l'enregistrement du fichier et pour modifier les attributs peuvent être rencontrées.

L'import de fichier ne peut se faire qu'en type "polygon".

Si le fichier a été exporté depuis le portail, il sera automatiquement en "polygon". En revanche, un fichier exporté depuis Qgis peut être en "multipolygon".

Si tel est le cas il sera nécessaire de modifier le fichier en type "polygon".

Pour ce faire :

Dans Qgis, menu Vecteur > Outil de Géométrie > De morceaux multiples à morceaux uniques > choisir la couche > exécuter puis exporter la nouvelle couche temporaire en format GeoJson

Pour modifier les attributs d'un fichier importé :

- Il faut sortir de la fonction "outil de croquis" :
- cliquer sur la zone pour la sélectionner
- puis sur "modifier les attributs":

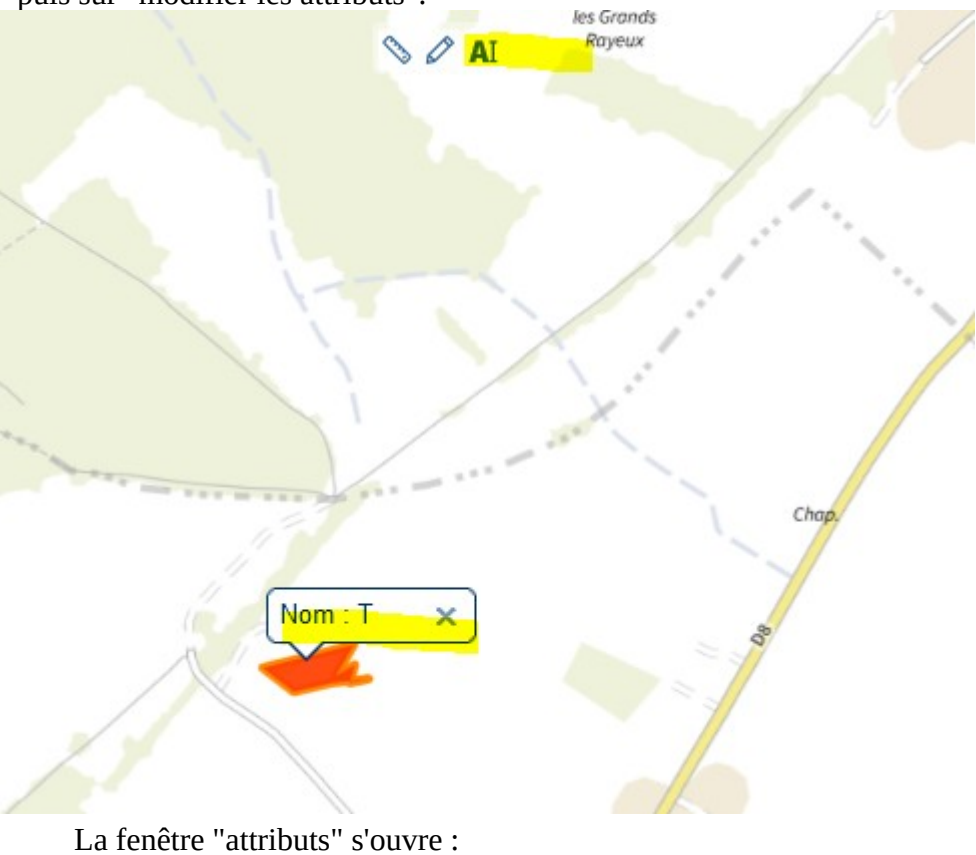

ous pouvez modifier la géo e la même manière, vous p près l'avoir sélectionnée, er ous pouvez importer une Z

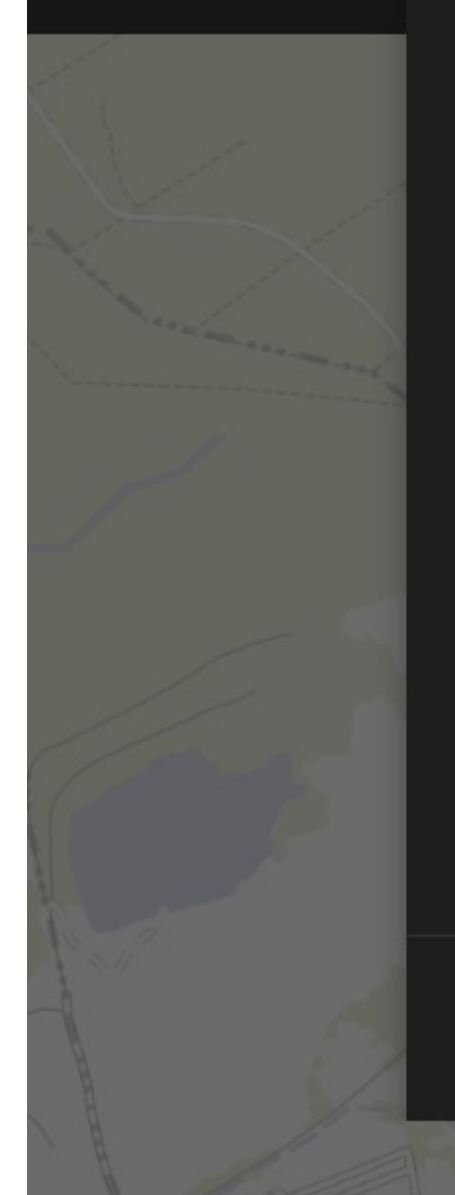

# **Attributs de la ZAER**

# Veuillez remplir les caratéristiques de votre ZAER.

Les champs suivis d'un \* sont obligatoires.

# Informations générales

## Nom de la ZAER \*

Bien nommer votre ZAER vous permettra de la retrouver rapidement dans votre listing

T

# Informations géographiques

# Surface de la zone (en m<sup>2</sup>)

 $1 ha = 10000m<sup>2</sup>$ 

2213.1071196741004

# Rapport entre la surface de la ZA et la commune (en %)

0.0127

# Commune (code postal) \*

Vérifier le calcul automatique

**Valider**